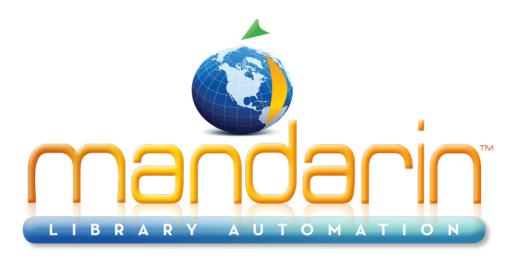

A budget-friendly, feature-rich, fully integrated, complete system supported by renowned customer service.

# **Impressions**

# **Mandarin Library Automation Newsletter**

February 2012 - Vol 5, Num 02

# We want to hear from you!

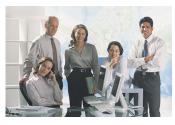

# **Customers' Testimonials**

We are adding customer testimonials to our new web site and would love to hear your comments and post them to our new web site.

Please include your name and library.

As always, your feedback and support is appreciated.

Send us a mail to testimonials@mlasolutions.com or fax it to +1 561 995 4065

# To request a consultation click here

# To request a live webinar click here

To request a sample data conversion, click here

#### For Technical Assistance:

support@mlasolutions.com
Phone +1 561 995 4010 opt 4
Toll Free (USA & Canada only)
1 800 426 7477 opt 4

#### **For Customer Service:**

custserve@mlasolutions.com
Phone +1 561 995 4010 opt 3
Toll Free (USA & Canada only)
1 800 426 7477 opt 3

#### For more information:

automation@mlasolutions.com
Phone +1 561 995 4010
ext 751
Toll Free (USA & Canada only)
1 800 426 7477 ext 751
Fax +1 561 995 4065
www.mlasolutions.com

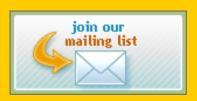

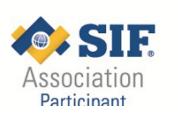

### Free Live Webinar Series

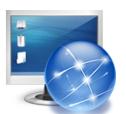

Please join your Mandarin team for a **Free Webinar**.

New Web OPAC 2.5 and New Oasis 2.5

### (plus a sneak peak at Mandarin CMS)

Let Mandarin show you how to maximize your investment in Library Automation.

## Tuesday Feb 28th

11:00AM EST for WebOPAC 2.5 <u>Click here</u> 1:00PM EST for Oasis 2.5 <u>Click here</u>

## **Public Library Association conference 2012**

# PLEASE JOIN THE MANDARIN LIBRARY AUTOMATION TEAM

at a reception to celebrate the introduction of

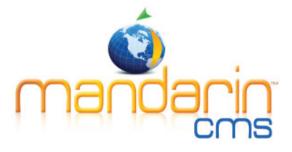

at 10 Arts Lounge (in The Ritz-Carlton)
Ten Avenue of the Arts, Philadelphia, PA
Thursday, March 15, 5-7 p.m.
cocktails and light hors d'oeuvres

Stop by our PLA booth (#2217) for a drink voucher

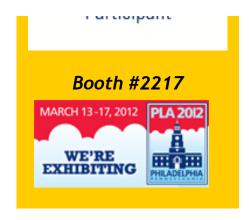

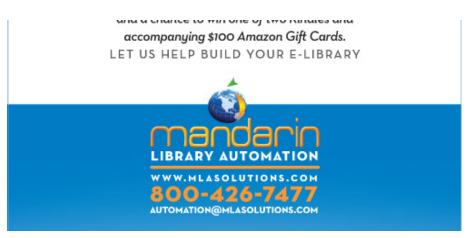

### Get Search URL

#### **Get Search URL**

Have you noticed this box at the top of your search results and wondered how you could use it? With the latest updates to Mandarin Oasis, this feature becomes even more useful.

Clicking on this button opens a small window that allows you to copy the exact address (URL) of your search. This URL can be pasted into an email or into a note for yourself. It becomes a link that allows that search to be reproduced.

An example of how this could be used:

A patron loves to read historical fiction, especially if it's set in England in the 17<sup>th</sup> and 18<sup>th</sup> centuries. Because you understand how to combine search terms and how the appropriate subject headings are constructed, you can devise a search that returns a list of these items for her. Then you can save the search URL and email it to the patron. She can click on the link, or paste the URL into her browser and see the results again. Every time she uses the link, the results will also include any new materials that have been added, as well as showing her the current availability status of all the results.

In the latest version of Oasis, you can be even more specific in your search because you can save a search done while you are logged in as librarian. This means that you can use the ability to search any MARC field/subfield in Enhanced Search.

An example of how this could be used:

You can create a search strategy that includes searching for the subject 'dinosaurs' as well as for 'E' specifically in subfield h of field 852. Searching for 'E' in Local Call Number could return any book whose author name included E, whereas the specific field search identifies picture books. The search URL can then be pasted into the

appropriate spot in the Visual Search setup for a link component. Clicking on that button will allow children, teachers and parents to easily find picture books about dinosaurs.

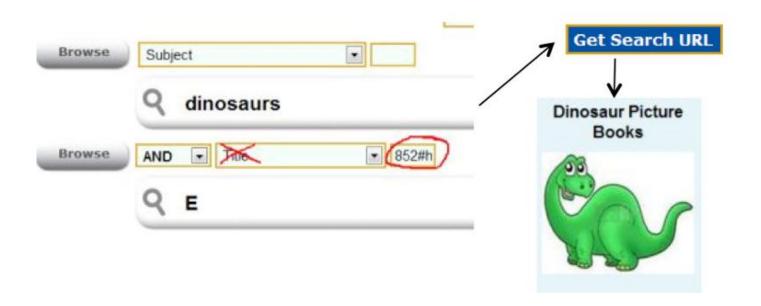

For help with setting up or configuring your software, please contact Mandarin technical support at <a href="mailto:support@mlasolutions.com">support@mlasolutions.com</a> or 561 995 4010 opt 4